# **Majority MP3 Pro Player**

# Manuel de l'utilisateur

# **MAJORITY**

HOME AUDIO • CAMBRIDGE

# **FR** Contenu

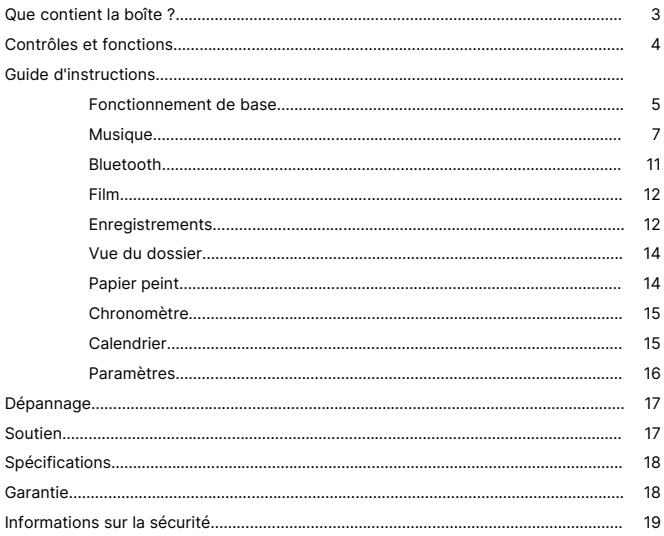

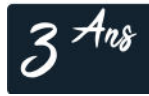

Enregistrez votre produit en ligne pour bénéficier<br>d'une extension de garantie GRATUITE de 3 ans sur: www.majority.co.uk

**Contenu de la boîte**

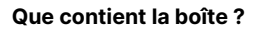

- A. Majority MP3 PRO Player
- B. Ecouteurs

C. Câble de charge USB Type-C

**FR**

D. Guide d'instructions

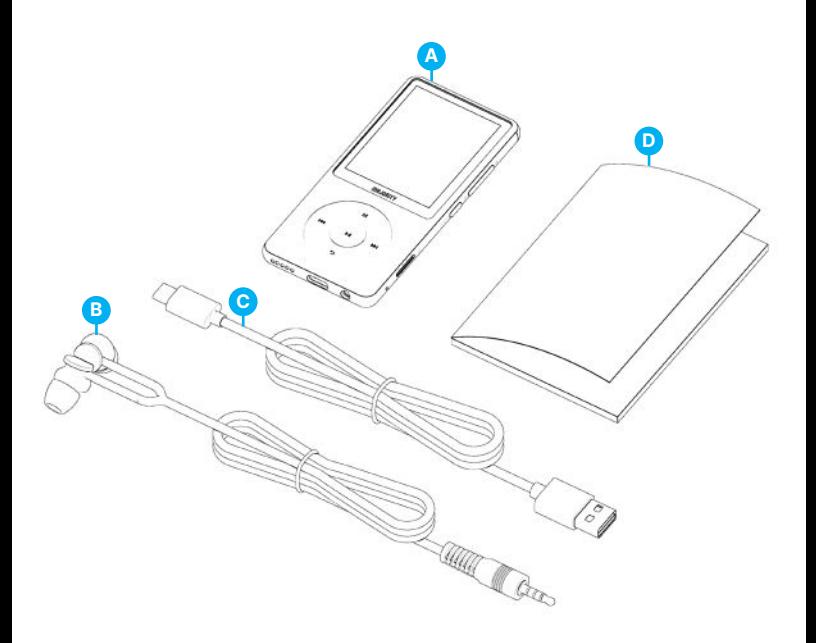

# **FR Contrôles et fonctions**

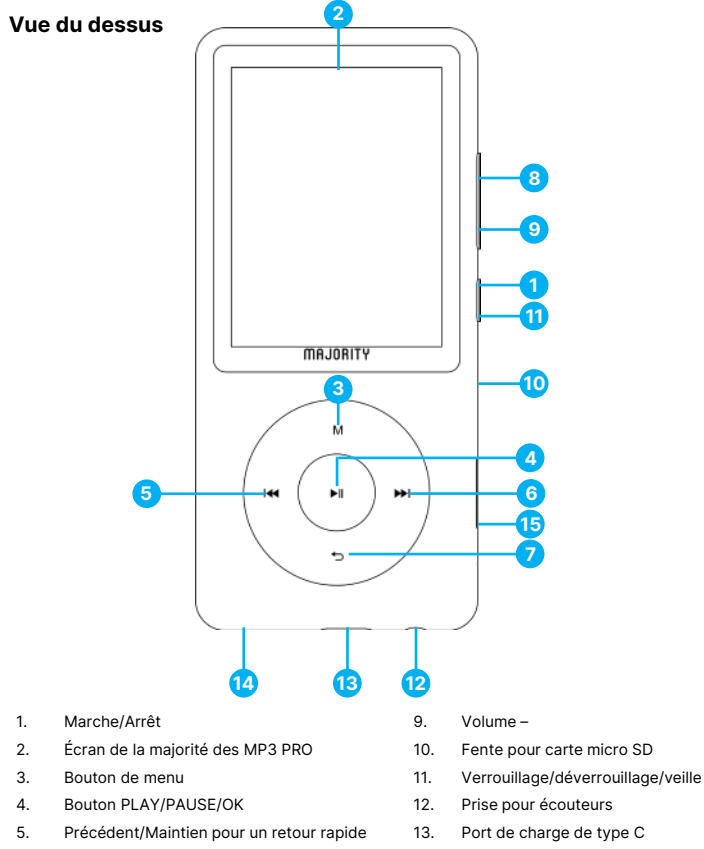

- 6. Suivant/Maintien pour avancer rapidement
- 7. Bouton de retour
- 8. Volume +
- 12. Prise pour écouteurs
- 13. Port de charge de type C
- 14. Haut-parleur externe
- 15. Remise à zéro

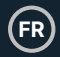

### **Fonctionnement de base**

Veuillez noter que les instructions contenues dans ce manuel d'utilisation font référence au numéro du bouton de l'appareil, par exemple (Ref. 'Numéro'), comme indiqué dans les diagrammes de la page 4.

#### **Marche/Arrêt**

Appuyez sur le bouton 'Power' **(Ref.1)** et maintenez-le enfoncé pendant 2 à 3 secondes pour allumer et éteindre l'appareil.

#### **Mode veille**

Lorsque l'écran devient noir, appuyez sur le bouton 'Lock/Unlock' **(Ref.11)** pour sortir le lecteur Majority MP3 PRO du mode veille.

#### **Verrouiller/Déverrouiller**

Appuyez sur le bouton 'Lock/Unlock' **(Ref.11)** pour verrouiller/déverrouiller le lecteur.

#### **Naviguer dans les options du menu/sous-menu.**

Utilisez les boutons 'Précédent' et 'Suivant' (**Ref.5/6)** pour naviguer et mettre en surbrillance votre sélection dans chaque menu ou sous-menu, puis appuyez sur le bouton 'OK' **(Ref.4)** pour accéder/entrer ou confirmer une sélection comme décrit dans ce manuel de l'utilisateur.

#### **Chargement**

Préparez le Majority MP3 PRO pour la charge en éteignant l'appareil avant de le charger.

À l'aide du câble USB Type-C fourni dans la boîte, insérez l'extrémité micro-USB dans le port de charge USB du Majority MP3 Pro **(Ref.13)**, et l'autre extrémité dans un port USB d'un PC/ordinateur portable. Alternativement, connectez le MP3 Pro à une prise murale en utilisant le câble USB Type-C avec une prise USB (la prise n'est pas incluse dans la boîte).

Lorsque vous connectez le Majority MP3 Pro à l'aide du câble USB Type-C, vous aurez le choix entre deux options affichées à l'écran :

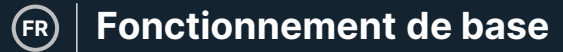

'Charge et transfert'- Sélectionnez cette option pour charger et transférer des fichiers sur le Majority MP3 Pro.

'Charge & Play'- Sélectionnez cette option pour charger et jouer en même temps.

L'indicateur de batterie du Majority MP3 Pro indique lorsque la batterie est faible et qu'elle doit être rechargée.

Il faut 4 heures pour que le Majority MP3 Pro soit complètement chargé lorsqu'il n'est pas utilisé.

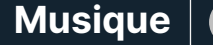

**FR**

### **Transfert de fichiers/Ajout de musique**

Éteignez le Majority MP3 Pro à l'aide du bouton 'Power' **(Ref.1)** pour préparer le transfert.

Connectez le MP3 PRO à votre ordinateur à l'aide du câble USB Type-C (inclus dans la boîte).

Une fois connecté avec un PC/ordinateur portable, sélectionnez l'option 'Charge & Transfert' pour le Majority MP3 Pro. Appuyez sur le bouton 'OK' **(Ref.4)** pour confirmer.

Le Majority MP3 Pro apparaîtra sur votre ordinateur (comme une clé USB). Recherchez l'appareil nommé 'Majority Pro' sur votre ordinateur.

Glissez-déposez les fichiers audio dans les formats supportés depuis votre PC vers le Majority MP3 Pro - Attendez que les fichiers soient complètement transférés avant de retirer le lecteur.

Une fois transférés, assurez-vous que le Majority MP3 Pro est éjecté en toute sécurité des options de l'explorateur de fichiers de votre ordinateur avant de déconnecter le câble USB Type-C.

#### **Systèmes d'exploitation compatibles :**

Windows 7/8/8.1/10/XP/11/Vista/2001/Mac OS.

#### **Formats audio pris en charge :**

MP3/WMA/OGG/APE/FLAC/WAV/ AA/AAX.

#### **Écouter de la musique.**

Sélectionnez le 'Menu Musique', puis appuyez sur le bouton 'OK' **(Ref.4)** pour confirmer.

Sélectionnez par exemple 'Toutes les chansons' et lancez la lecture de votre musique.

#### **Jouer une chanson avec les paroles**

Pour utiliser cette fonction, vous devez télécharger le fichier audio de la chanson et le fichier des paroles de la chanson sur le Majority MP3 Pro.

Le seul format supporté pour les paroles de chansons est '.lrc'.

Pendant la lecture de la chanson dont vous avez téléchargé les paroles, appuyez sur la touche 'Next'/'Fast forward' **(Ref.6)** et maintenez-la enfoncée pendant 4 secondes. Les paroles téléchargées s'affichent alors à l'écran.

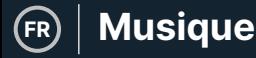

#### **Sauter la piste**

Appuyez sur les boutons 'Previous'/'Next' **(Ref.5/6)**, pour passer à la piste précédente/suivante.

#### **Avance rapide/remboursement de la piste**

Pour revenir en arrière, appuyez sur le bouton 'Précédent' **(Ref.5)** et maintenez-le enfoncé. Relâchez-la pour reprendre.

Pour avancer rapidement, appuyez sur le bouton 'Suivant' **(Ref.6)** et maintenez-le enfoncé. Relâchez pour reprendre.

#### **Créer une liste de lecture**

Pour créer une liste de lecture, entrez dans le menu Musique, puis créez une liste de lecture en utilisant l'une des deux méthodes suivantes :

#### **Méthode 1 :**

Dans 'Musique', faites défiler les options à l'aide des boutons 'Précédent'/'Suivant' **(Ref.5/6)** et sélectionnez 'Créer une liste de lecture'. Appuyez sur le bouton 'OK' **(Ref.4)** pour entrer. Faites défiler la liste des fichiers audio et sélectionnez-en un. Une fois surligné, appuyez sur la touche 'OK' **(Ref.4)** pour lancer la lecture. Appuyez sur la touche 'Main Menu' **(Ref.3)** et sélectionnez 'Add to Playlist' (Ajouter à la liste de lecture) dans les options du menu.

Sélectionnez la liste de lecture dans laquelle vous souhaitez ajouter le fichier audio. L'appareil demande alors une confirmation. Pour ajouter la chanson, sélectionnez 'Oui'. Pour annuler, sélectionnez 'Non'.

Répétez les étapes ci-dessus pour ajouter d'autres chansons.

#### **Méthode 2 :**

Pendant la lecture d'une chanson que vous souhaitez ajouter à une liste de lecture, appuyez sur le bouton 'Menu' **(Ref.3)**. Faites défiler les options à l'aide des boutons 'Précédent' et 'Suivant' **(Ref.5/6)** puis sélectionnez 'Ajouter à la liste de lecture'. Appuyez sur la touche 'OK' **(Ref.4)** pour confirmer.

Sélectionnez la liste de lecture à laquelle vous souhaitez ajouter le fichier audio et confirmez votre sélection à l'aide de la touche 'OK' **(Ref.4).**

**FR**

# **Options du menu MUSIQUE**

Allumez le Majority MP3 Pro à l'aide du bouton 'ON/OFF' **(Ref.1)**. Sélectionnez le Menu Musique, puis appuyez sur le bouton 'OK' **(Ref.4)** pour y accéder.

Les options suivantes sont disponibles dans le Menu Musique lorsque vous n'êtes pas en train de jouer une chanson :

Toutes les chansons - Sélectionnez cette option pour afficher la liste de toutes les chansons.

**Reprendre -** Sélectionnez cette option pour reprendre la lecture.

**Artistes-** Permet d'afficher la musique par artiste.

**Albums-** Permet d'afficher la musique par album.

**Genres-** Permet d'afficher la musique par genre.

**Listes de lecture -** Permet de lire une liste de lecture.

**Créer une liste de lecture -** Sélectionnez cette option pour commencer à créer une liste de lecture.

Remarque : vous pouvez créer au total 3 listes de lecture de 100 chansons chacune.

Pendant la lecture d'une chanson, appuyez sur le bouton 'MENU' **(Ref.3)**, pour accéder au Menu Musique. Utilisez les boutons 'Précédent' et 'Suivant' **(Ref.5/6)** pour accéder à l'une des options suivantes, puis appuyez sur le bouton 'OK' **(Ref.4)** pour confirmer votre sélection.

#### **Mode de lecture :**

Aléatoire - Permet de lire les fichiers audio dans un ordre aléatoire. Sélectionnez l'option Shuffle ON ou OFF, puis appuyez sur le bouton 'OK' **(Ref.4)** pour confirmer. **(Ref.4)** pour confirmer.

**Répéter 1 -** Permet de répéter la chanson en cours de lecture.

**Répéter tout' -** Permet de répéter la liste de lecture en cours de lecture.

**Répéter OFF' -** Permet d'annuler la fonction de répétition déjà réglée.

#### **Réglages de repetition**

Utilisez cette fonction pour répéter une partie spécifique de la chanson que vous souhaitez lire de manière répétée en réglant le mode de répétition, l'intervalle de réponse et les temps de réponse.

Réglages du son : sélectionnez et réglez la vitesse variable, la limite de lecture/volume ou ajoutez des effets de mode sonore en sélectionnant l'un des égaliseurs.

Ajouter à la liste de lecture : ajoutez une chanson à une liste de lecture.

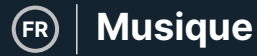

**Supprimer de la liste de lecture-** supprime la chanson en cours de lecture de la liste de lecture.

**Supprimer-** Supprimez la chanson en cours de lecture de Majority MP3 Pro.

**Signets-** Ajoutez un 'signet' pour commencer la lecture d'un fichier audio à partir d'un point spécifique. Une fois sélectionné, le fichier audio mis en signet sera disponible sous l'option 'Go to Bookmark'. Vous pouvez définir jusqu'à 10 signets.

**FR**

# **Bluetooth**

Le Majority MP3 Pro peut être couplé via Bluetooth avec des écouteurs ou un hautparleur externe.

- 1. Pour coupler le Majority MP3 Pro avec un haut-parleur Bluetooth ou un autre appareil de sortie sonore, suivez les étapes suivantes :
- 2. Sélectionnez 'Bluetooth' dans le menu principal, puis appuyez sur le bouton 'OK' pour entrer **(Ref.4)**.
- 3. Activez la connexion Bluetooth sur le Majority MP3 Pro en entrant dans le Bluetooth Switch Control et sélectionnez 'Bluetooth Open'. Appuyez sur le bouton 'OK'/'Enter' **(Ref.4)** pour confirmer, puis appuyez sur le bouton 'Return'/'Back' **(Ref.7)** pour revenir au Menu Bluetooth.
- 4. Activez le Bluetooth sur votre appareil, en vous assurant que le vôtre est visible et prêt à être couplé. Entrez 'Rechercher un appareil' dans le menu Bluetooth, et appuyez sur le bouton 'OK' **(Ref.4)** pour commencer à rechercher des appareils avec lesquels s'appairer. Une icône Bluetooth clignotante sera visible sur l'écran à côté de l'icône de la batterie, indiquant que le lecteur est à la recherche d'appareils disponibles avec lesquels s'appairer.
- 5. Une liste des appareils trouvés sera alors affichée sur le Majority MP3 PRO. Sélectionnez l'appareil avec lequel vous souhaitez vous appairer, puis appuyez sur le bouton 'OK' **(Ref.4)** pour confirmer l'appairage et la connexion. Attendez quelques secondes pour que la connexion soit établie. Une fois l'appairage réussi, l'appareil indiquera 'Connecté' sur le Majority MP3 Pro. Vous pouvez maintenant commencer à écouter de la musique à partir du Majority MP3 Pro via votre appareil de sortie audio Bluetooth.

Si la connexion échoue, essayez à nouveau les mêmes étapes que celles décrites aux points 2, 3 et 4.

Pour déconnecter le Majority MP3 Pro d'un appareil apparié, retirez-le de la 'Liste des appareils'.

Pour désactiver le Bluetooth sur le Majority MP3 Pro, accédez au 'Bluetooth Switch Control' et sélectionnez 'Bluetooth OFF'.

## **Vidéo**

Téléchargez des vidéos au format AVI ou AMV avec une résolution de 300\*240, que vous pouvez regarder sur votre Majority MP3 Pro, dans le menu Vidéo.

### **Enregistrements**

Dans le menu principal, sélectionnez 'Enregistrements', puis appuyez sur le bouton 'OK' **(Ref.4)** pour entrer.

#### **Démarrer l'enregistrement vocal**

- Sélectionnez 'Start Voice Recording' puis appuyez sur le bouton 'OK' **(Ref.4)** pour démarrer l'enregistrement.
- L'appareil commence alors à enregistrer à l'aide du microphone intégré.
- Une fois l'enregistrement terminé, appuyez sur la touche 'OK' pour mettre en pause/arrêter **(Ref.4).**
- Appuyez sur la touche 'Retour' **(Ref.7)** puis sélectionnez 'Oui' ou 'Non' pour sauvegarder ou supprimer l'enregistrement.

Bibliothèque d'enregistrements - Sélectionnez cette option pour afficher la liste des enregistrements.

Format d'enregistrement - Sélectionnez cette option pour choisir le format de vos enregistrements : MP3 Rec ou WAV rec.

#### **Paramètres d'enregistrement**

Set Rec Bitrate - Sélectionnez cette option pour choisir et ajuster les paramètres de débit de l'enregistreur. Les paramètres de débit vous permettent de modifier le débit d'enregistrement en 512, 768, 1024 et 1536 kbps (kilobits par seconde).

• **Enregistrer à partir de** - Entrez dans cette section pour choisir votre source d'enregistrement vocal.

**Microphone -** en utilisant le microphone intégré du lecteur MP3 ou.. ;

Line In- Connectez un téléphone ou un autre lecteur MP3 au Majority MP3 Pro à l'aide d'un câble Line-in de 3,5 mm (non inclus dans la boîte) pour enregistrer une chanson pendant qu'elle est jouée sur votre appareil. Insérez le câble Line-in dans le Majority MP3 Pro, la prise des écouteurs **(Ref.12)**, et l'autre extrémité du câble Line-in dans votre appareil. Lancez la lecture sur votre appareil pour commencer l'enregistrement sur le Majority MP3 Pro en utilisant l'entrée ligne.

# **Films et enregistrements**

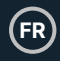

**Track AVR Mode-** Entrez dans cette section pour choisir le mode d'activation vocale en sélectionnant 'AVR Mode' ou choisissez de ne pas utiliser de mode d'activation vocale en sélectionnant 'Normal'.

Mode AVR - Lorsque le mode d'activation vocale est activé, l'enregistrement s'arrête s'il n'y a pas de son et le temps est mis en pause. L'enregistrement se poursuit lorsque le son est à nouveau détecté.

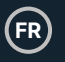

### **Vue du dossier (Voir tous les fichiers)**

Sélectionnez ' Vue des dossiers ' dans le menu principal pour afficher une liste de tous les fichiers/dossiers disponibles sur le Majority MP3 Pro.

Pour accéder/afficher la ' Vue des dossiers ' sur votre ordinateur, connectez le Majority MP3 Pro avec celui-ci, à l'aide du câble USB Type-C. Une fois connecté, sélectionnez ' Charger et transférer ' ou ' Charger et lire ', puis trouvez ' Majority Pro ' sur votre ordinateur. Ouvrez 'Folder View'.

### **Papier Peint**

Sélectionnez 'Fond d'écran' dans le menu principal, puis appuyez sur le bouton 'OK' **(Ref.4)** pour changer le fond d'écran.

A chaque fois que vous appuyez sur le bouton 'OK' **(Ref.4)**, le Majority MP3 Pro génère un nouveau fond d'écran. Vous avez le choix entre 6 fonds d'écran.

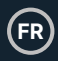

# **Chronomètre**

Sélectionnez 'Chronomètre' dans le menu principal, puis appuyez sur le bouton 'OK' **(Ref.4)**. Lancez un chronomètre, puis appuyez sur la touche 'OK' **(Ref.4)** pour le mettre en pause ou l'arrêter. Appuyez sur la touche 'Menu' **(Ref.3)** pour réinitialiser les données du 'Chronomètre'.

# **Calendrier**

Sélectionnez 'Calendrier' dans le menu principal, puis appuyez sur la touche 'OK' **(Ref.4)** pour afficher la date du calendrier.

Pour visualiser et modifier les principaux paramètres du Majority MP3 Pro, entrez dans le 'Menu Paramètres'. Utilisez les boutons 'Précédent' et 'Suivant' **(Ref.5/6)** pour sélectionner votre option et appuyez sur le bouton 'OK' **(Ref.4)** pour accéder à chaque sous-menu.

**Langue -** Sélectionnez cette option pour modifier la langue du menu de l'appareil. Choisissez votre langue préférée dans la liste, puis appuyez sur la touche 'OK' **(Ref.4)**  pour confirmer et changer la langue du menu du lecteur MP3.

**Réglages d'affichage -** Sélectionnez cette option pour modifier la 'luminosité' de l'écran d'affichage, définir une 'minuterie de rétroéclairage' ou un 'économiseur d'écran'.

**'Shutdown set' -** Sélectionnez/activez une minuterie de mise en veille ou réglez la minuterie de mise hors tension de votre Majority MP3 Pro.

**Minuterie de mise en veille-** Sélectionnez pour activer un 'Sleep Timer' avec des paramètres d'extinction automatique.

**Minuterie d'arrêt -** Sélectionnez cette option pour ajuster les paramètres d'arrêt automatique lorsqu'il n'y a pas d'activité sur le lecteur MP3 PRO.

**Date et heure -** Sélectionnez et réglez les paramètres de la date et de l'heure.

**Haut-parleur externe (Ref.14) -** Sélectionnez ON pour lire l'audio via le haut-parleur intégré du Majority MP3 Pro ou OFF.

**Information -** Sélectionnez cette option pour afficher les informations relatives à la version du micrologiciel et à l'espace disque restant disponible sur le Majority MP3 Pro. .

**Réglages d'usine -** Sélectionnez cette option pour restaurer les réglages d'usine du Majority MP3 Pro.

**Formater l'appareil -** Sélectionnez cette option pour formater l'appareil et supprimer toutes les données et tous les fichiers.

Remarque : si une carte SD est insérée dans l'appareil, elle doit être retirée avant d'utiliser 'Format Device', sinon toutes les données de la carte SD seront supprimées.

# **Dépannage et assistance**

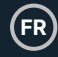

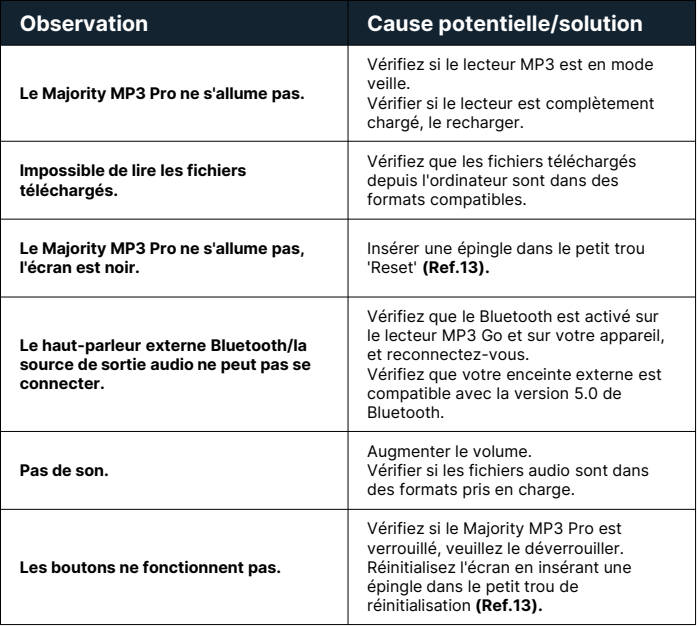

### **Support technique**

Si vous avez besoin d'aide avec votre lecteur MP3 Pro de Majority, veuillez contacter notre équipe d'assistance technique sur le site Internet de Majority : www.majority.co.uk/support.

# **Spécifications**

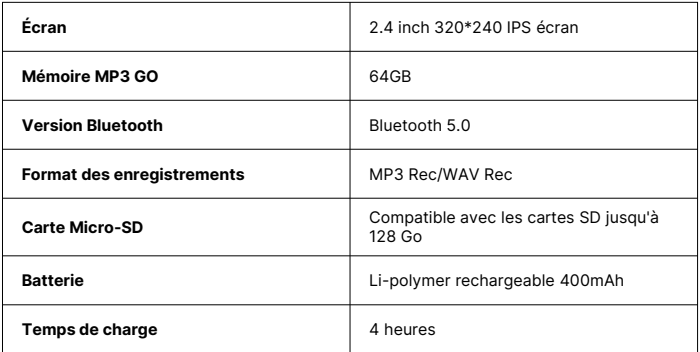

## **Garantie**

Enregistrez dans les 30 jours suivant l'achat de votre Majority MP3 Pro sur le site Internet de Majority https://www.majority.co.uk/register/ pour activer votre extension de garantie de 3 ans et accéder à tous les avantages et au support technique à vie.

# **Informations sur la sécurité**

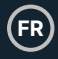

- 1. Lisez ces instructions.<br>2. Conservez ces instruc
- 2. Conservez ces instructions. Les instructions peuvent également être téléchargées à l'adresse suivante : www.majority.co.uk.
- 3. Tenez compte de tous les avertissements.<br>4. Suivez toutes les instructions
- 4. Suivez toutes les instructions.<br>5. Ne pas nettover l'appareil à pr
- Ne pas nettoyer l'appareil à proximité ou avec de l'eau.
- 6. N'obstruez pas les ouvertures de ventilation. Installez l'appareil conformément aux instructions du fabricant.
- 7. N'obstruez pas les ouvertures de ventilation. Installez l'appareil conformément aux instructions du fabricant.
- 8. N'installez pas l'appareil à proximité de sources de chaleur telles que des radiateurs, des bouches de chaleur, des poêles ou d'autres appareils produisant de la chaleur.
- 9. Protégez l'alimentation contre les piétinements et les pincements, en particulier au niveau des fiches, des prises de courant et du point de sortie de l'appareil.
- 10. N'utilisez que les accessoires spécifiés par le fabricant.
- 11. Débranchez cet appareil en cas d'orage ou lorsqu'il n'est pas utilisé pendant de longues périodes.
- 12. Confiez toute réparation à un personnel qualifié.
- 13. Aucune source de flamme nue, telle qu'une bougie allumée, ne doit être placée sur l'appareil.
- 14. Mettez au rebut les produits électriques et les piles usagés en toute sécurité, conformément aux autorités et aux réglementations locales.

#### **AVERTISSEMENTS SUPPLÉMENTAIRES**

L'appareil ne doit pas être exposé à des gouttes, des éclaboussures ou des objets remplis d'eau.

La fiche principale sert à débrancher l'appareil. Pour déconnecter complètement l'appareil du réseau électrique, il convient de débrancher complètement la fiche secteur de la prise de courant.

La batterie ne doit pas être exposée à une chaleur excessive.

### **RECYCLAGE DES PRODUITS ÉLECTRIQUES**

Vous devriez maintenant recycler vos produits électriques usagés et contribuer ainsi à la protection de l'environnement.

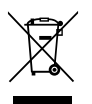

Ce symbole signifie qu'un produit électrique ne doit pas être jeté avec les ordures ménagères. Veillez à ce qu'il soit déposé dans un endroit approprié pour être mis au rebut une fois l'opération terminée.

**IMPORTANT : Veuillez lire attentivement toutes les instructions avant utilisation et les conserver pour référence ultérieure.**

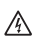

Risque d'électrocution. Ne pas ouvrir.

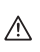

Lire attentivement toutes les instructions avant utilisation et les conserver pour référence ultérieure.

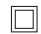

En cas d'entretien, n'utilisez que des pièces de rechange identiques.

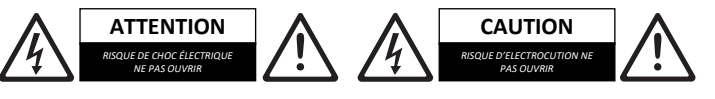

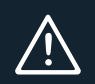

**IMPORTANT : Veuillez lire attentivement toutes les instructions avant utilisation et les conserver pour référence ultérieure.**

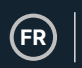

# MAJORITY

www.majority.co.uk

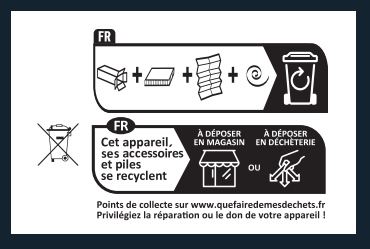